# La enseñanza del español en la Universidad Seisen en la época del covid-19

Juan Carlos Moyano López

### **Resumen**

El 13 de marzo de 2020 el gobierno japonés aprobó la ley para declarar el estado de emergencia nacional, declaración que entró en vigor en Tokio y seis prefecturas más de Japón el 7 de abril del mismo año. Como ocurrió en prácticamente todo el planeta, la mayoría de las universidades japonesas decidió impartir las clases del primer semestre de manera no presencial. En el siguiente trabajo explicaremos la organización y coordinación de las clases de los profesores nativos del Departamento de Lengua y Literatura Españolas de la Universidad Seisen. Veremos las diferentes plataformas que decidimos usar para dar nuestras clases a distancia y analizaremos algunas de las prácticas que hicimos en clase, así como el tipo de tareas que entregaron las alumnas y la retroalimentación que recibieron por parte de los profesores. Por último, haremos referencia a un breve cuestionario realizado en algunas clases sobre el aprendizaje de las alumnas.

# 新型コロナウイルス時代における清泉女子大学の スペイン語教育

フアン・カルロス・モヤノ・ロペス

#### 要旨

2020 年 3 月 13 日、日本では緊急事態宣言を可能にする特別措置法が参院本会 議で可決・成立した。これに基づいて同年 4 月 7 日、東京都と他の 6 府県を対 象にした緊急事態宣言が発令された。ほぼ全世界で取られた措置と同様に、日 本の大学の大半も、前期課程において対面授業を行わない決断をした。本稿では、 清泉女子大学文学部スペイン語スペイン文学科における、スペイン語ネイティ ブ教員による授業の構成及び取り組みについて扱う。遠隔授業を実施するにあ たって私たちが選択したさまざまな授業支援ツールを比較し、例えば学生に与 えた課題の種類や、教員からのフィードバックといった授業での取り組みを検 証する。本論文の最後には、学生の学びに関して行ったアンケート結果につい ても言及する。

## 1. Introducción

Según la OMS<sup>1</sup>, la enfermedad por coronavirus fue notificada por primera vez en Wuhan, China, el 31 de diciembre de 2019. La OMS anunció el 11 de febrero de 2020 que COVID-19<sup>2</sup> sería el nombre oficial de la enfermedad. El nombre es un acrónimo de coronavirus disease 2019, enfermedad por coronavirus 2019, en español.

El 13 de marzo de 2020 el gobierno japonés aprobó la ley<sup>3</sup> para declarar el estado de emergencia nacional, declaración que entró en vigor en Tokio y seis prefecturas más de Japón el 7 de abril del mismo año, extendiéndose hasta el 25 de mayo, día en el que el primer ministro japonés levantó dicho estado de emergencia.

El 18 de marzo de 2020 la Universidad Seisen decidió retrasar el inicio de las clases dos semanas, del 7 al 21 de abril. El 30 de marzo decidió posponer el inicio de las clases al 7 de mayo, retrasando también la finalización del 22 de julio al 7 de agosto, con un total de 13 semanas lectivas más dos semanas que se tendrían que realizar a través de la entrega de trabajos o informes por parte de las alumnas<sup>4</sup>. Ese día se pidió también a los profesores que se preparan para dar las clases en línea, usando tanto la plataforma *Manabi no Izumi* como *Zoom,* un sistema de videoconferencias. El 28 de abril el rector de la Universidad Seisen anunció que las cuatro primeras semanas de clase, del 7 de mayo al 3 de junio, serían a distancia, existiendo la posibilidad de que fuera así durante todo el semestre, extremo que se terminó confirmando con posterioridad. La universidad ofreció a los profesores dos posibilidades para realizar las clases a distancia: "en tiempo real" a través del servicio de videoconferencias en la nube denominado *Zoom* y "bajo demanda", que consistía en explicaciones realizadas por los profesores en formato vídeo, *PowerPoint* o textos escritos que eran subidos a la plataforma de la universidad *Manabi no Izumi* y estudiados por las alumnas durante el tiempo de clase. Tanto una posibilidad como otra incluían la entrega por parte de las alumnas de diferentes tareas con cierta regularidad.

Desde finales de marzo y hasta el inicio de las clases el 7 de mayo, los profesores nativos a tiempo completo del Departamento de Lengua y Literatura Españolas nos dedicamos a la preparación y coordinación de todas las clases de español de los profesores a tiempo parcial, preparando para ello programaciones diarias de los materiales usados en

<sup>1</sup> Organización Mundial de la Salud. (https://www.who.int/es/emergencies/diseases/novel-coronavirus-2019)

<sup>2</sup> La Fundéu BBVA señala que se puede lexicalizar el nombre en textos generales pasándolo a minúsculas como «covid-19» (no «Covid-19», pues se trata de un nombre común), y prefiere el uso del femenino («la COVID-19»), aunque el masculino también se usa con gran frecuencia («el COVID-19»).https://www.fundeu. es/recomendacion/covid-19-nombre-de-la-enfermedad-del-coronavirus/

<sup>3</sup> Aprobada en la cámara alta del Senado.

<sup>4</sup> Clases complementarias, orientación por aprendizaje a distancia, preguntas relacionadas con la investigación de tareas equivalente a lo que se impone durante la clase, orientación de evaluación, etc.

las diferentes clases, así como manuales de las plataformas que usaríamos y explicaciones detalladas de cómo se llevarían a cabo las clases. Para ello se realizaron diferentes reuniones con todos los profesores a través de *Zoom* para informar y enseñar a usar todo lo que necesitaríamos con el objetivo de proporcionar la mejor enseñanza posible a nuestras alumnas. De todo ello, así como del desarrollo de algunas de mis clases y de varias encuestas realizadas a las alumnas, hablaremos a continuación.

# 2. Coordinación de las clases de los profesores nativos y materiales usados en cada asignatura

El Departamento de Lengua y Literatura Españolas de la Universidad Seisen tiene tres asignaturas obligatorias a cargo de profesores nativos<sup>5</sup> para alumnas de primer y segundo curso y dos para alumnas de tercer curso. Nos centraremos en estas asignaturas para explicar la coordinación llevada a cabo en el primer semestre del curso 2020-2021.

Las asignaturas de actividades comunicativas de primer y segundo curso se realizan los lunes y miércoles con dos profesores nativos diferentes. El libro de texto usado es *Muy bien 1* en primero y *Muy bien 2* en segundo, ambos de la editorial Asahi. Estas clases están divididas en cuatro grupos de alrededor de 15 alumnas y tienen un carácter principalmente comunicativo. La tercera clase obligatoria para alumnas de primero y de segundo es de composición y el libro de texto utilizado es *Por Escrito 1* y *2,* de la editorial Dogakusha. Para las alumnas de tercero las asignaturas obligatorias son *Sogo I,* donde se practican las diferentes destrezas con el objetivo de preparar el examen DELE, y *Sogo II,* basadas principalmente en el aprendizaje de vocabulario y contenidos gramaticales de nivel avanzado. Algo que une a todos los materiales usados en estas asignaturas es que cuentan con una versión en *PowerPoint,* lo que sin duda ha sido de gran ayuda a la hora de impartir estas clases a través de *Zoom.*

Se preparó para cada una de las asignaturas una programación que incluía los contenidos que se estudiarían en cada una de las sesiones, de forma que todos los grupos pudieran avanzar al mismo tiempo. La programación se dividía en cuatro columnas, como se muestra en el siguiente ejemplo sacado de la programación de las clases de actividades comunicativas del segundo curso:

<sup>5</sup> El departamento cuenta con un total de 11 profesores nativos a tiempo parcial y dos profesores nativos a tiempo completo.

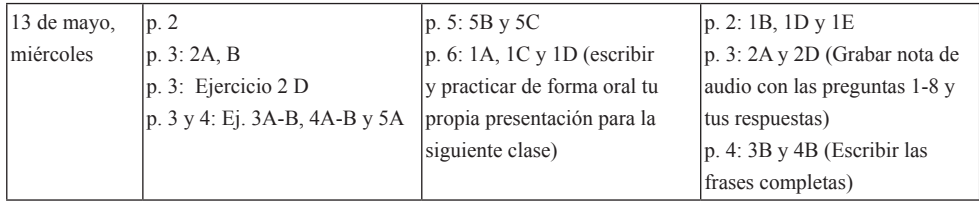

La columna 1 corresponde a la fecha de la clase. En la columna 2 se describen las actividades que se trabajarían durante la sesión de *Zoom* y en el manual hecho para las alumnas se explica que aquellas que no asistan a *Zoom* deberán hacer estas actividades en casa siguiendo las instrucciones del libro. En la columna 3 aparecen las actividades que las alumnas deben preparar en casa para la siguiente clase. En la columna 4 se describen las actividades que las alumnas que no han asistido a *Zoom* deben enviar al profesor antes de que comience la siguiente clase. Para la entrega de estas actividades se usaron tanto la plataforma de la universidad *Manabi no Izumi,* como *Google Classroom,* de las que hablaremos más adelante.

De esta forma, se ofrecía la posibilidad a aquellas alumnas que no pudieran asistir a la clase en tiempo real, por problemas técnicos, como mala conexión a internet o problemas con el ordenador u otro dispositivo electrónico, o por otro tipo de problemas, pudieran estudiar por su cuenta los contenidos vistos en cada sesión y confirmar que los habían estudiado entregando al profesor las tareas descritas en la columna 4. Al final de cada unidad, todas las alumnas tenían que realizar y enviar al profesor diferentes tareas. En el caso de las clases de actividades comunicativas eran dos tareas: una de carácter más formal que consistía en la realización de los ejercicios del cuaderno que acompaña al libro de texto, de los cuales las alumnas tenían que enviar fotos o escribirlos en un archivo de texto; y otra de carácter más comunicativo como se muestra en la siguiente tabla:

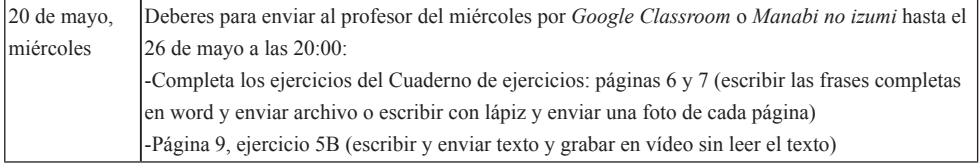

La evaluación de las alumnas, común a todos los grupos, se haría teniendo en cuenta por un lado la participación y entrega de todas las tareas señaladas y, por otro, de exámenes que se harían al final del semestre, si se volvía a las clases presenciales, o al principio del segundo semestre, como finalmente se decidió hacer y de los cuales pretendemos hablar en un trabajo posterior a este.

Una vez decididos los contenidos que se estudiarían en cada sesión y la forma de

evaluar a las alumnas, faltaba por explicar a los profesores nativos a tiempo parcial cómo usar las diferentes plataformas y servicios en línea que llevaríamos a cabo en nuestras clases, lo cual ha sido un reto para casi todos los docentes al tener que hacer un curso acelerado para aprender a manejarlas, como veremos a continuación.

## 3. Plataformas y herramientas usadas en las clases de español

En la "Guidelines for Planning Online Classes (Distance Learning)" de 21 de abril de 2020 realizada por la universidad se señala lo siguiente $6$ :

En las clases en línea (aprendizaje a distancia), es necesario garantizar el mismo nivel y calidad de aprendizaje que en las clases presenciales. La enseñanza consistente en transmitir información por parte de los profesores a los estudiantes, así como la respuesta de los estudiantes a los profesores son dos elementos indispensables de las clases presenciales que deben incluirse también en la educación en línea. Se pueden emplear los siguientes métodos para incluir los dos elementos mencionados anteriormente en las clases en línea:

1. Clases en tiempo real mediante *Zoom.* (Seisen adquirirá una licencia de Zoom para todos los profesores y el personal.)

2. Clases bajo demanda (los estudiantes pueden acceder a los materiales siempre que quieran) utilizando herramientas como *Zoom, YouTube* y *PowerPoint* con audio grabado).

Otros puntos importantes que se describían en esta guía son los siguientes:

- En las clases en línea, es necesario asegurar 45 horas de estudio por crédito según lo prescrito por el Ministerio de Educación, Cultura, Deportes, Ciencia y Tecnología. Utilice las páginas del curso en *Manabi no Izumi* y publique el contenido de cada clase por separado.

- En caso de usar *Zoom,* publique la URL y la contraseña en "Note" dentro de "Task" en *Manabi no Izumi* para que puedan verlo las estudiantes registradas. Incluso si utiliza otras herramientas como *LINE,* asegúrese de publicar la información en *Manabi no Izumi* como prueba.

<sup>6</sup> La traducción al español es nuestra.

Teniendo en cuenta estas consideraciones, decidimos dar las clases en tiempo real usando *Zoom* y usar la plataforma de la universidad *Manabi no Izumi* para anunciar los contenidos que se estudiarían en cada clase y subir los documentos necesarios para las alumnas. A petición de algunos profesores y con el visto bueno de la universidad, decidimos también usar *Google Classroom* principalmente para recibir, corregir y devolver las tareas de las alumnas. Para cada una de estas plataformas realizamos un manual para los profesores a tiempo parcial explicando las principales características de cada una de ellas, como explicaremos a continuación.

#### **3. 1.** *Manabi no Izumi*

La Universidad Seisen preparó unas guías muy detalladas tanto en japonés como en inglés sobre el uso de esta plataforma. En el Departamento de Lengua y Literatura Españolas elaboramos nuestra propia guía en español. Sirvan como ejemplo las siguientes imágenes<sup>7</sup>:

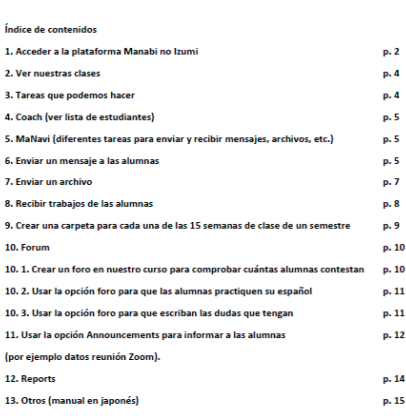

al básico para usar la plataforma Manabi no Izumi (学びの泉)

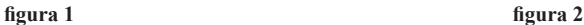

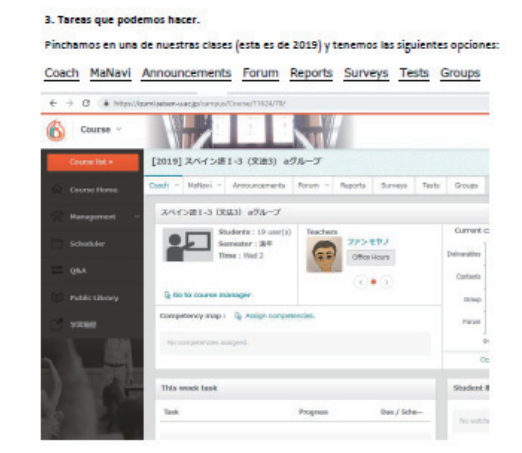

<sup>7</sup> La figura 1 muestra el índice del manual. La figura 2 muestra algunas de las tareas más importantes que se pueden hacer en la plataforma. La figura 3 es una parte de la explicación de cómo enviar un archivo a las alumnas. La figura 4 es una parte de la explicación de cómo recibir trabajos de las alumnas.

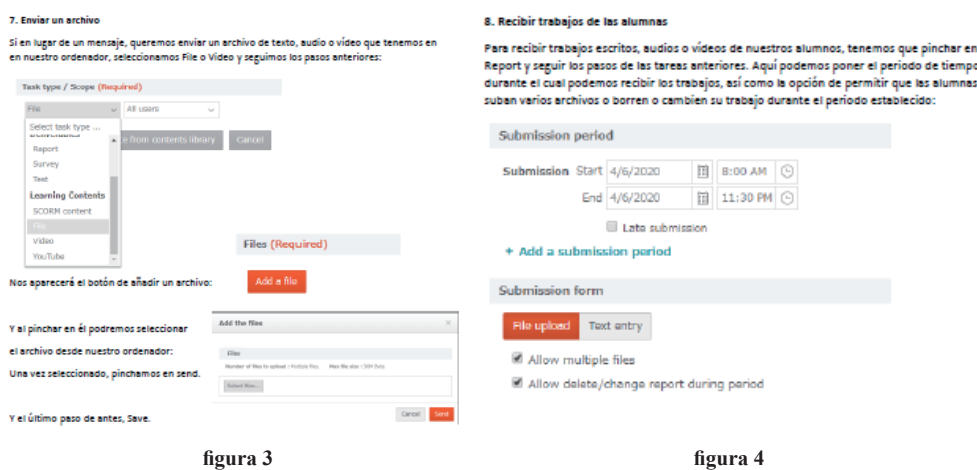

De igual forma creamos un tutorial en vídeo en el que mostrábamos cómo usar la plataforma *Manabi no Izumi* y, en diferentes reuniones con los profesores a través de *Zoom,* hicimos prácticas y resolvimos las dudas que tenían. Estas son algunas de las principales funciones que hemos usado este semestre:

- *Coach,* entre otras cosas nos permite ver la lista de estudiantes, pinchando en *Student Now.*

- *MaNavi* es quizás la herramienta más importante, pues nos permite enviar a todas nuestras alumnas mensajes, archivos de texto, audio, vídeo, etc.

- *Enviar un mensaje a las alumnas.* Podemos enviar el mensaje a todas las alumnas de una clase o seleccionar una o varias alumnas. También hay otras opciones que se pueden marcar. Por ejemplo, podemos marcar si queremos enviar el mensaje en ese mismo momento o programar el envío. También podemos marcar *Notify by mail* si queremos que las alumnas reciban un correo electrónico para saber que hay un nuevo mensaje del profesor de esta clase.

- *Enviar un archivo.* En lugar de un mensaje, también podemos enviar un archivo de texto, audio o vídeo que tenemos en nuestro ordenador.

- *Recibir trabajos de las alumnas.* Para recibir trabajos escritos, audios o vídeos de nuestras alumnas, tenemos que crear una tarea de tipo *Report* dentro de *MaNavi.* Aquí podemos poner el periodo de tiempo durante el cual podemos recibir los trabajos, así como la opción de permitir que las alumnas suban varios archivos o borren o cambien su trabajo durante el periodo establecido. El profesor podrá ver en la plataforma los archivos subidos por las alumnas. Tanto alumnas como profesor reciben un correo y, al pinchar en el *link,* tienen acceso a la tarea y la posibilidad de subir sus trabajos. Existen otras opciones en función de la tarea como puntuar los trabajos escritos o poner una fecha de finalización de la tarea.

- *Foro.* Se puede usar esta opción para que las alumnas practiquen su español o para que escriban las dudas que tengan.

- *Anuncios.* Para informar a las alumnas.

La plataforma permite también otro tipo de tareas, como exámenes tipo test, encuestas, etc.

### **3.2.** *Zoom*

*Zoom* es un servicio de videoconferencia que se usa principalmente para reunirse virtualmente con otras personas, a través del vídeo, del audio o de ambos. Como explican ellos mismos en su página web: "nuestra plataforma de comunicaciones unificadas centrada en la tecnología de vídeo innovadora, fiable y sencilla ofrece reuniones con vídeo, voz, seminarios web y chat en ordenadores, teléfonos, dispositivos móviles y sistemas de salas de conferencias."<sup>8</sup>

Al igual que con *Manabi no Izumi,* la universidad preparó una guía muy detallada sobre *Zoom* tanto en japonés como en inglés y que explicaba principalmente estos dos puntos:

- Entrar a *Zoom* desde nuestra cuenta de Seisen.

- Configuración de la cuenta de *Zoom.*

Nosotros elaboramos nuestra propia guía y un tutorial en vídeo en español, que, aparte de los dos puntos anteriores, incluía las siguientes partes:

- Programar una reunión y anunciarla en *Manabi no Izumi.*

- En la reunión (en clase). Opciones que nos permite *Zoom.*

- Compartir el *PowerPoint.*

Como hemos mencionado más arriba, todos los materiales que usamos en nuestras clases cuentan con una versión en *PowerPoint,* lo que nos ha permitido, con la función de compartir pantalla que ofrece *Zoom,* mostrar todos los materiales a nuestras alumnas, reproducir los audios y vídeos de los libros de texto y mostrarles las soluciones de las diferentes actividades del libro y del cuaderno de ejercicios, de una manera muy parecida a la que usábamos en las clases presenciales. Detallo a continuación algunas otras funciones de *Zoom* que he usado en mis clases:

- *Sala de grupos. Zoom* ofrece la posibilidad de formar tantos grupos como personas haya en ese momento en la reunión, lo que permite un sinfín de prácticas en parejas o grupos

<sup>8</sup> https://zoom.us/es-es/about.html

pequeños, como si estuviéramos presencialmente en el aula. El organizador de la reunión, en este caso el profesor, puede poner la duración que considere oportuna a la práctica en grupos y pasearse, virtualmente, por los grupos para ver cómo las alumnas realizan la práctica, algo parecido a lo que hace en la clase presencial al pasarse por los diferentes grupos. La única y principal diferencia es que el profesor no puede controlar lo que hacen el resto de grupos. La única forma de hacerlo sería grabando el audio de las salas de grupos y escuchándolo una vez terminada la clase.

- *Chat.* La función de chat que ofrece *Zoom* ha sido otra de las herramientas que más hemos usado en clase, tanto para la práctica de vocabulario, como para trabajar un determinado contenido gramatical. Hemos podido comprobar que, a diferencia de las clases presenciales, la participación de las alumnas a través del chat ha sido mayor que cuando en el aula les pedíamos que libremente formaran frases de forma oral o dijeran palabras que conocían cuando trabajábamos con un determinado campo léxico. Se podría decir que las alumnas se sienten menos cohibidas a la hora de escribir una frase en un chat de *Zoom* que cuando se les pedía salir a la pizarra para escribirla allí. Otra posibilidad que ofrece el chat es enviar mensajes a uno de los miembros de la clase, lo que ha servido, entre otras cosas, para hacer preguntas al profesor o enviarle mensajes para pedir perdón por llegar tarde.

- *Micrófonos y vídeos encendidos o apagados.* Otra posibilidad que ofrece *Zoom* y que hemos aprovechado en nuestras clases ha sido la de usar el control que el hospedador tiene de abrir los micrófonos de las alumnas o pedirles que lo abran. En lugar de decir el nombre de la alumna para que contestara a alguna pregunta o hiciera algún ejercicio, el profesor abría el micrófono de la alumna, lo cual significaba que tenía que contestar, lo que permitía mantener la atención de todo el grupo.

### **3.3.** *Google Classroom*

*Google Classroom* es un servicio web gratuito pensado parar ofrecer a profesores y estudiantes herramientas informáticas para la enseñanza-aprendizaje. Algunas de sus ventajas son las siguientes<sup>9</sup>:

- *Es fácil de configurar*: los profesores pueden configurar una clase e invitar a alumnos y a otros profesores. En la página *Trabajo de clase* pueden compartir información, como tareas, preguntas y materiales.

- *Ahorra tiempo y papel*: los profesores pueden crear clases, distribuir tareas, comunicarse y mantenerlo todo organizado en un único lugar.

- *Está mejor organizado*: los alumnos pueden ver las tareas en la página *Trabajo,* en el *Tablón de anuncios o en el Calendario de la clase.* Todos los materiales de la clase se

<sup>9</sup> https://support.google.com/edu/classroom/answer/6020279?hl=es

### archivan automáticamente en carpetas de *Google Drive.*

- *Ofrece un sistema de comunicación y comentarios mejorado*: los profesores pueden crear tareas, enviar notificaciones e iniciar debates inmediatamente. Los alumnos pueden compartir los recursos entre sí e interactuar en el tablón de anuncios o por correo electrónico. Los profesores también pueden ver rápidamente quién ha completado el trabajo y quién no, y proporcionar comentarios y puntuar los trabajos directamente y en tiempo real.

Una vez comenzadas las clases y, a petición de algunos de nuestros profesores a tiempo parcial, decidimos incorporar *Google Classroom* a nuestras clases, principalmente para que nuestras alumnas pudieran enviarnos las tareas y los docentes pudiéramos corregirlas, hacer comentarios y evaluarlas. A diferencia de la plataforma de la universidad *Manabi no Izumi,* el servicio de Google permite corregir y comentar las tareas directamente sin necesidad de descargarse los archivos en tu ordenador, abrirlos, corregirlos y escribir los comentarios en un correo aparte. Sin duda, la elección de *Google Classroom* ha sido un acierto, por la cantidad de trabajo que ha ahorrado a los docentes y por la fluida comunicación con algunas alumnas que ha propiciado a la hora de corregir y comentar sus tareas, como veremos a continuación.

# 4. Tareas enviadas por las alumnas y corrección y retroalimentación del profesor

Una de las quejas por parte de las estudiantes que más hemos escuchado durante todo el semestre ha sido que tenían muchas tareas. Teniendo en cuenta que una alumna de primer y segundo curso tiene entre diez y veinte asignaturas diferentes y que la mayoría de profesores ha optado por evaluar este semestre a distancia a través del trabajo semanal de las estudiantes, sumado a las horas que han tenido que pasar delante del ordenador u otro dispositivo electrónico sin poder salir de casa, probablemente tengan razón. Vamos a analizar en este capítulo el tipo y número de tareas entregadas por las alumnas de una clase de primer curso y de otra de segundo, así como las correcciones y comentarios a cada tarea por parte del docente.

Las dos clases analizadas usan el mismo libro de texto, *Muy bien,* el nivel 1 en primero y el nivel 2 en segundo. Este libro está organizado de tal forma que, como se señala en Moyano 2020, permite al profesor nativo llegar a realizar en sus clases actividades realmente comunicativas: es decir, actividades en las que se practica la competencia discursiva, la capacidad de producir y entender textos, entendidos como unidades semánticas orales o escritas, como un medio de interacción social. Esta ha sido una de las razones principales por las que una de las tareas que se ha pedido a las alumnas al final de cada unidad, ha sido de carácter comunicativo, pidiéndoles que las enviaran en formato vídeo. La otra tarea que tenían que enviar al final de cada unidad era de carácter más formal y consistía en completar las actividades del cuaderno de ejercicios que acompaña al libro. Podían hacerlo completando los ejercicios del cuaderno y haciendo fotografías, o creando un documento de *Google* o de *Word.* Ambas clases se imparten dos veces a la semana, con dos profesores nativos y durante el primer semestre se han estudiado seis unidades, de forma que las alumnas debían enviar las tareas de las unidades impares a un profesor y las de las unidades pares al otro profesor. Si el ritmo normal de estudio ha sido de cuatro clases por cada unidad, cada profesor ha recibido las tareas de todas las alumnas aproximadamente cada mes. Por otro lado, y como hemos señalado en el segundo apartado de este trabajo, las alumnas que no asistían a la clase de *Zoom,* debían enviar al profesor antes de que comenzara la siguiente clase las actividades trabajadas en clase y descritas en la columna 4 de la programación.

En la siguiente tabla se pueden ver las tareas que las alumnas de primero de mi clase debían entregarme al final de las unidades 1, 3 y 5:

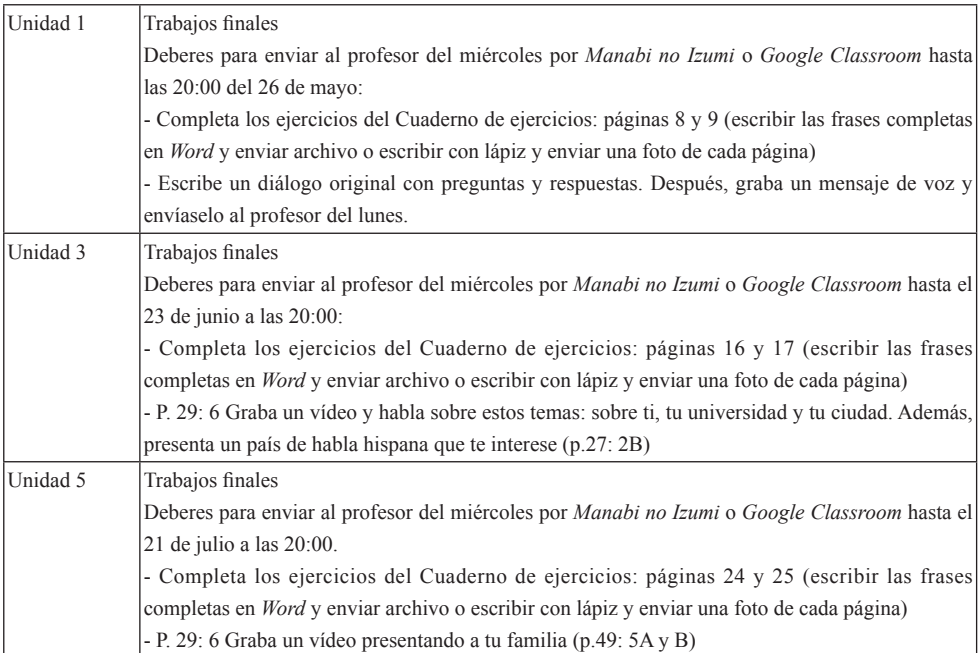

Esta clase de primero tiene 17 alumnas, de las cuales una dejó de asistir y entregar tareas a mitad del semestre. Todas entregaron sus tareas a través de *Google Classroom* con formatos de archivo de imagen, archivos de vídeo, archivos de *Word, PDF* o documentos de *Google.* En la siguiente tabla se muestran el tipo y número de archivos enviados por

#### 清泉女子大学紀要 第 68 号 2021 年 1 月

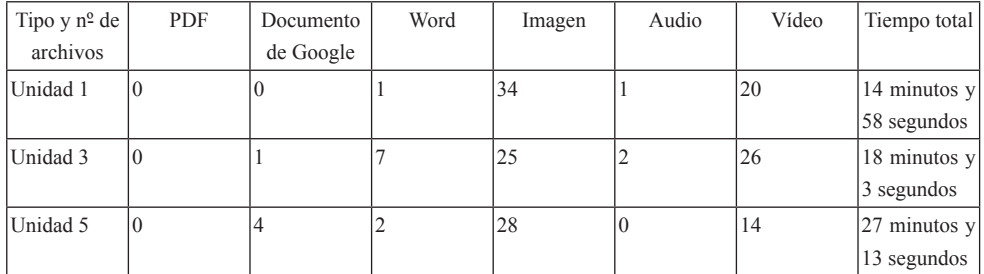

toda la clase, así como el tiempo total de todos los archivos de vídeo enviados:

Al final de la unidad 1 entregaron un total de 34 archivos de imagen, 20 archivos de vídeo y un archivo de audio. Los archivos de vídeo y audio sumaban un total de 14 minutos y 58 segundos. Al final de la unidad 3 enviaron un total de 25 archivos de imagen, 26 archivos de vídeo, dos archivos de audio, 7 documentos de *Word* y un documento de *Google.* Los archivos de vídeo y audio sumaban un total de 18 minutos y 3 segundos y los de audio de 38 segundos. Al final de la unidad 5 enviaron un total de 28 archivos de imagen, 14 archivos de vídeo, 2 archivos de *Word* y 4 documentos de *Google.* Los archivos de audio sumaban un total de 27 minutos y 13 segundos.

En cuanto a las tareas entregadas por aquellas alumnas que no habían podido asistir a las clases en *Zoom,* en un total de nueve ocasiones las alumnas enviaron un total de 43 archivos. Hubo 4 alumnas que en un total de 9 ocasiones no enviaron las tareas, lo cual significa que, en una clase de 17 alumnas, a lo largo de 13 semanas de clase, solo hubo 9 ausencias, lo que nos permite concluir que la asistencia a las clases a distancia ha sido mayor que en años anteriores con clases presenciales.

En el caso de nuestra clase de segundo, formada por 19 alumnas, de las cuales dos dejaron de asistir a mitad de semestre, en la siguiente tabla podemos ver el tipo y número de archivos enviados por toda la clase, así como el tiempo total de todos los archivos de vídeo enviados:

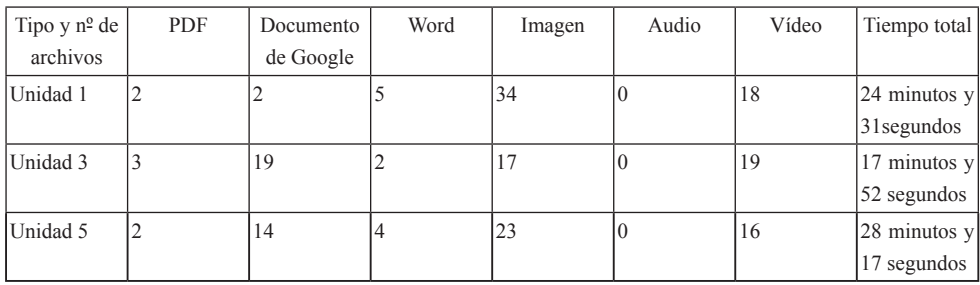

En el caso de las alumnas de segundo el total de los archivos de audio que entregaron fue de una hora, diez minutos y 38 segundos. Teniendo en cuenta que las tareas enviadas al otro profesor nativo fue similar, podemos decir que el total de las producciones de nuestras alumnas en formato vídeo o audio fue de más de dos horas, algo menos en el caso de las alumnas de primero. En 15 ocasiones hubo alumnas de segundo que no asistieron a las clases en *Zoom* y en su lugar enviaron un total de 46 archivos. Tan solo en 11 ocasiones, tres de las alumnas no enviaron la tarea. Teniendo en cuenta que dos de ellas dejaron la clase a mitad de semestre, podríamos considerar que de 17 alumnas que asistieron con regularidad, tan solo hubo dos ausencias en todo el semestre, lo cual nos lleva a confirmar la gran asistencia que ha habido respecto a las clases presenciales.

En cuanto a la corrección y retroalimentación por parte del profesor, las alumnas debían entregar sus tareas hasta las 20:00 del día anterior a la siguiente clase. De esta forma, en mi caso personal, pude revisar, corregir y realizar los comentarios pertinentes antes del comienzo de la clase. En el caso de los ejercicios del cuaderno, de carácter más formal, tras comprobar que las alumnas los habían hecho y anotar algunos de los errores más frecuentes, enviaba a través de *Google Classroom* las soluciones de los ejercicios, de forma que las alumnas pudieran comprobar dónde se habían equivocado. Al principio de la clase dedicábamos unos minutos a explicar algunos de los errores y a contestar las posibles dudas que tuvieran. En cuanto a las tareas de carácter más comunicativo, mientras visualizaba los vídeos o escuchaba los audios, iba escribiendo los comentarios para las alumnas sobre pronunciación, entonación, fluidez y los errores más importantes cometidos. Después evaluaba las tareas sobre diez puntos y se las devolvía a las alumnas. Sirvan como ejemplo de retroalimentación los dos siguientes:

1. Comentarios a las tareas de la unidad 5 entregadas por una alumna de primero:

"… tienes que tener cuidado con el femenino-masculino y singular-plural en los ejercicios del cuaderno. Mira las soluciones que he enviado, por favor. El vídeo está bastante bien. Buena pronunciación y entonación y buen uso del vocabulario. Ten cuidado con:

Mi padre es muy delgado / habla... / lee un libro / Mi madre tiene cincuenta y un años. Es secretaria.../ es bajita y tiene el pelo negro y corto. / Mi hermano tiene veintiún años. ¿¿¿Es muy amable??? / Nosotros comemos en un restaurante por la noche. / Mis abuelos... Son muy amables.<sup>10</sup> / ¿Tu abuelo tiene el pelo rubio? ¿De verdad?"

<sup>10</sup> En los comentarios se hace referencia tanto a frases en las que la alumna ha cometido algún error y que yo he corregido como a preguntas sobre algún detalle que me ha llamado la atención y buscan la interacción con la alumna.

Era habitual buscar una breve interacción con las alumnas preguntándoles sobre algunos de los temas de los que habían hablado en su presentación. En este caso la alumna contesta de la siguiente forma:

"Moyano, Buenas noches. ¿Cómo estás? Gracias. Mi hermano mayor es muy amable. No, no tiene rubio. Mi abuelo tiene el pelo canoso."

2. Comentarios a las tareas de la unidad 5 entregadas por una alumna de segundo:

"Mira las soluciones del cuaderno, hay algunos errores. El vídeo está bien, pero tienes que mirar más a la cámara y practicar más antes de grabar el vídeo para tener más fluidez. Ten cuidado con: Mi hermana menor / Mis parientes / La primera noche / Fuimos a un supermercado / Era muy grande y vendía muchas cosas. Por ejemplo vendía comidas, ropa y objetos / Tomamos muchas fotos / El tercer día / Disneylandia / El quinto, sexto y séptimo días / Había mucho chocolate / El octavo día / el Zoo de San Diego. / El noveno día fuimos a una fiesta. Fue muy divertida. / Cuando estaba en Estados Unidos, cumplí 16 años, por eso hicimos una fiesta de cumpleaños."

Consideramos que el proceso de corrección y retroalimentación de las tareas, en este modo de enseñanza a distancia, ha sido bastante provechoso para las alumnas y la interacción que ha suscitado con algunas de ellas las ha motivado a mejorar en su aprendizaje y a la hora de afrontar las tareas siguientes, como hemos podido comprobar tras analizar un breve cuestionario que realizaron al final del semestre y del que vamos a hablar a continuación.

# 5. Encuestas realizadas a las alumnas

La Universidad Seisen ha realizado diferentes encuestas desde antes del inicio de las clases para conocer la situación de las alumnas respecto al lugar de residencia, posibles problemas de conexión a internet, problemas económicos, si tienen o no un ordenador personal, impresora u otros dispositivos para poder seguir sus estudios, etc. En este apartado vamos a hacer referencia solamente a la encuesta realizada por el Departamento de Lengua y Literatura Españolas durante la segunda semana de julio y a la encuesta realizada en mis cursos durante la última clase del semestre.

La encuesta realizada por nuestro departamento constaba de tres preguntas principales, a las que, en caso de contestar afirmativamente, se les añadía la posibilidad de hacer comentarios más concretos. Por último, podían libremente comentar cualquier otra preocupación que tuvieran en relación con sus estudios. Según los datos de esta encuesta 128 alumnas de un total de 147 decía seguir con normalidad las clases a distancia; por otro lado, 69 estudiantes se sentían preocupadas por sus estudios y 48 mostraban algún tipo de angustia por su salud o por su situación económica. La mayoría de los problemas de las alumnas que no pudieron seguir con normalidad las clases tenían relación con la conexión a internet tanto por su parte como por parte de algunos profesores. Algunas de las preocupaciones de las alumnas de primero respecto a su preocupación por los estudios tenían que ver con sus dudas sobre la comprensión de los contenidos estudiados y las tareas que pedía el profesor y su temor por quedarse rezagadas en relación a otras alumnas, así como por problemas para contactar con sus profesores o el gran número de tareas que debían realizar y el plazo de entrega. En cuanto a la posible angustia por su salud o situación económica, algunos de los comentarios de las alumnas de primero tenían que ver con la fatiga tanto física como mental que les producía tener que estar todo el día en casa delante del ordenador estudiando o haciendo las tareas. Otras señalaron que no podían realizar algún tipo de trabajo temporal por temor a contraer el coronavirus y contagiar a las personas mayores con las que convivían. Otras alumnas que residen en prefecturas alejadas a la universidad mostraron su temor a no poder afrontar los gastos económicos que suponía haber alquilado un apartamento.

En cuanto a la encuesta realizada en mis cursos el último día de clase, se hizo a través de *Manabi no Izumi.* Durante la clase les pedí que abrieran el cuestionario, que estaba en español, y después de explicar cada una de las preguntas en la sesión de *Zoom*, debían contestarlas, teniendo la posibilidad de escribir sus comentarios en japonés. Este es el cuestionario:

Las siguientes preguntas son solo sobre la clase del profesor Moyano que estás estudiando este semestre.

1. ¿Cómo ha sido esta clase por *Zoom*? Califícala del 1 (Muy mal) al 10 (Muy bien)

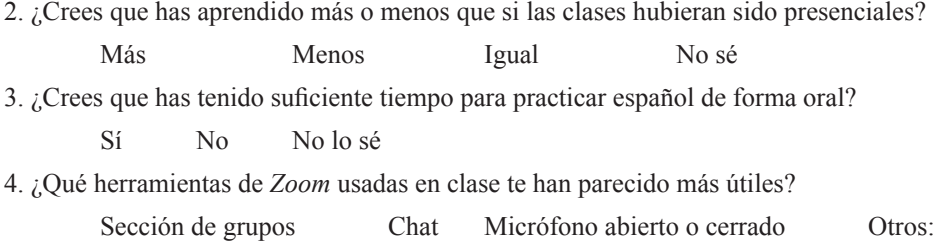

5. ¿Crees que las tareas que has hecho en casa para esta clase han sido útiles?

Sí No No lo sé

6. ¿El número de tareas ha sido adecuado?

Sí Han sido demasiadas. No han sido suficientes, quería hacer más. 7. ¿Cómo han sido los comentarios del profesor (feedback) a tus tareas?

Muy buenos, me han ayudado mucho. No han sido suficientes. No sé.

8. En comparación con otras clases realizadas en *Zoom* u "on demand" señala los puntos positivos y negativos de esta clase:

a. Puntos positivos b. Puntos negativos

9. Escribe libremente otros comentarios sobre la clase.

Si analizamos las respuestas de las alumnas de la clase de primero y de segundo que ya hemos mencionado en capítulos anteriores, la nota media de esta clase por *Zoom* ha sido de 7,89, de un total de 29 respuestas. En cuanto a la pregunta dos, en primero no hay ninguna alumna que piense que ha aprendido más en *Zoom* que en el caso de que las clases hubieran sido presenciales, 11 alumnas piensan que han aprendido menos, 2 piensan que han aprendido igual y 2 no lo saben. En el caso de segundo son 3 las alumnas que han contestado "más", 6 las que han contestado "menos", 4 "igual" y 3 no lo saben. Claramente la percepción de las alumnas es que han aprendido menos con las clases a distancia. Respecto a la tercera pregunta, si sumamos las respuestas de ambos cursos, 20 alumnas consideran que han tenido suficiente tiempo para practicar español, mientras que 5 alumnas piensan que no y 4 no lo saben. Sobre las herramientas de *Zoom* más útiles, la mayoría ha destacado la *sección de grupos,* el *chat* y el uso del *micrófono abierto o cerrado.* En cuanto a las preguntas relacionadas con las tareas, 23 alumnas consideran que han sido útiles mientras que tres piensan que no han sido útiles o no lo saben. 18 alumnas consideran que el número de tareas ha sido adecuado, en cambio 11 alumnas piensan que han sido demasiadas. Según las respuestas de las 30 alumnas de primero y de segundo, para 24 de ellas los comentarios del profesor a sus tareas han sido muy buenos, les han ayudado mucho; mientras que para 3 de ellas no han sido suficientes o no lo saben.

Respecto a las últimas dos preguntas del cuestionario en las que podían escribir libremente sus comentarios, la mayoría destaca como puntos positivos tener muchas oportunidades de hablar cara a cara con el profesor y otras alumnas y poder preguntar directamente al profesor. Varias de ellas destacan que eran clases muy parecidas a las presenciales. Los puntos negativos están relacionados con problemas ocasionales de sonido e imagen y con la dificultad que presentaban las tareas de vídeo. Los comentarios que las alumnas hicieron en la última pregunta del cuestionario, nos motivan a seguir trabajando de una manera similar en el segundo semestre y a intentar corregir algunas pequeñas cosas relacionadas con la entrega de tareas y la participación de algunas alumnas en las sesiones de *Zoom.*

## 6. Reflexiones finales

A lo largo de estas páginas hemos intentado exponer de forma sucinta cómo nos hemos

preparado los profesores nativos del Departamento de Lengua y Literatura Españolas de la Universidad Seisen para enseñar español a distancia en el primer semestre del curso 2020- 2021. La aparición del covid-19 ha cambiado la forma de vivir y relacionarse a lo ancho y largo del planeta y está suponiendo un reto educativo tanto para docentes como para alumnos. Afortunadamente, la situación social y económica de la población japonesa, a pesar de las grandes dificultades por las que está pasando, es mucho mejor que la de otros países del mundo desarrollado y la gran mayoría de los estudiantes universitarios cuenta con dispositivos electrónicos y conexión a internet para poder seguir las clases a distancia.

La mayoría de los docentes nos hemos visto obligados a aprender a usar plataformas y herramientas informáticas que nunca antes habíamos utilizado, a coordinar una programación con la que todos los grupos pudieran avanzar al mismo ritmo sin que eso repercutiera negativamente en el aprendizaje y a pasar horas y horas delante del ordenador preparando nuestras clases; dando las clases en tiempo real viendo en una pantalla las caras preocupadas a veces, felices otras, de nuestras alumnas mientras luchábamos con multitud de problemas técnicos que intentábamos solucionar en cuestión de segundos; y, después de las clases, corrigiendo, comentando y evaluando las tareas recibidas y contestando a las dudas de nuestras alumnas.

El esfuerzo de las estudiantes no ha sido menor. Se han visto obligadas a estar y estudiar en casa, desde la mañana hasta la noche, un día tras otro, pendientes de la fecha límite de cada una de las tareas que debían enviar, lo que en muchas ocasiones les ha creado un gran estrés. Eso sin contar con la situación familiar y económica de cada una de ellas, muchas en una misma habitación con sus padres o abuelos, compartiendo un mismo ordenador con sus hermanos, con el miedo de que el profesor dijera su nombre durante una clase en *Zoom* y tener que contestar en el idioma que están aprendiendo delante de sus familiares. La mayoría de ellas sin poder salir de casa, ni aprovechar las instalaciones de la universidad que están pagando, ni ver, charlar y divertirse con las compañeras que han conocido en cursos anteriores o hacer nuevas amigas, principalmente las alumnas de primer curso, que todavía no han podido disfrutar de lo que sería una verdadera vida universitaria en condiciones normales. Añadamos a todo esto lo que significa aprender un idioma tan alejado del suyo como es el español, todo a distancia, a través de un ordenador y, en muchas ocasiones, sin contacto visual directo con su profesor.

Consideramos que el sistema adoptado por los profesores nativos del Departamento de Lengua y Literatura Españolas de la Universidad Seisen, con clases en tiempo real a través de *Zoom* y el uso de la plataforma *Manabi no Izumi* y el servicio web gratuito de *Google Classroom* ha sido realmente positivo. Las alumnas han tenido la oportunidad de practicar español tanto de forma escrita como oral y de resolver dudas directamente con su profesor. El uso de la *sección de grupos* de *Zoom* y la realización y entrega de algunas tareas de vídeo en parejas, y no de forma individual, ha ayudado a que las alumnas se conozcan mejor y a hacer nuevas amistades. El grado de satisfacción de las alumnas que reflejan las encuestas que hicimos el último día de clase nos motiva a seguir con un plan similar durante el segundo semestre que, a principios de agosto, se decidió que seguiría siendo a distancia. Nos queda la duda de si las alumnas están aprendiendo menos que en un contexto de clases presenciales, como ellas mismas reflejan en las encuestas. Después de ver, corregir y comentar las tareas de las alumnas, me atrevería a decir que no, que no están aprendiendo menos, aunque será durante el segundo semestre, cuando las alumnas se examinarán de los contenidos estudiados durante este curso, cuando compararemos sus resultados con los de cursos anteriores y lo veremos y contaremos en un trabajo posterior.

#### **Bibliografía**

- Fundéu BBVA (10 de septiembre de 2020). *La COVID-19, nombre de la enfermedad del coronavirus.* https:// www.fundeu.es/recomendacion/covid-19-nombre-de-la-enfermedad-del-coronavirus/
- Google Classroom (12 de septiembre de 2020). *Acerca de Classroom*. https://support.google.com/edu/classroom/ answer/6020279?hl=es
- Moyano López, J. C., García Ruíz-Castillo, C. y Hiroyashu, Y. (2018) *¡Muy bien! Curso de español 1,* Tokio, Editorial Asahi.
- Moyano López, J. C., García Ruíz-Castillo, C. y Hiroyashu, Y. (2019) *¡Muy bien! Curso de español 2,* Tokio, Editorial Asahi.
- Moyano López, J. C. (2020) *De ámbar a Muy bien: evolución de los libros de ELE publicados en Japón en los últimos 10 años.* Bulletin of Seisen University 67,115-129, Tokio, Japón.
- Organización Mundial de la Salud (10 de septiembre de 2020). *Nuevo coronavirus 2019.* https://www.who.int/es/ emergencies/diseases/novel-coronavirus-2019

Trenado, P. Moyano, JC., y Saito, H. (2015) *Por escrito 1,* Tokio, Editorial Dogakusha.

Trenado, P. Moyano, JC., y Saito, H. (2015) *Por escrito 2,* Tokio, Editorial Dogakusha.

Zoom (13 de septiembre de 2020). *Acerca de Zoom.* https://zoom.us/es-es/about.html